<span id="page-0-0"></span>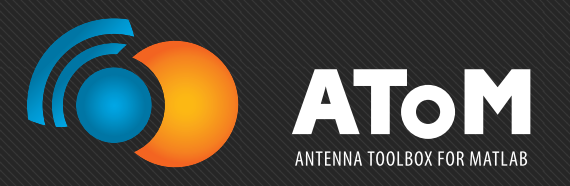

# AToM Features Proposal of AToM features to be advertised

Miloslav Čapek, miloslav.capek@antennatoolbox.com December 8, 2017

info@antennatoolbox.com [antennatoolbox.com](http://antennatoolbox.com/)

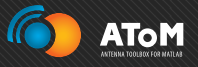

- 1. [AToM DesignViewer](#page-2-0)
	- 2. [AToM Workspace](#page-3-0)
	- 3. [AToM History](#page-4-0)
	- 4. [AToM Syntax](#page-5-0)
	- 5. [Advanced Mesher](#page-6-0)
	- 6. [GEP With Extended Support For CMs](#page-7-0)
	- 7. [Results Browser](#page-8-0)
	- 8. [and more. . .](#page-9-0)

<span id="page-2-0"></span>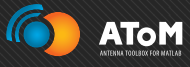

# AToM DesignViewer AToM DesignViewer

# Motto

"Draw the antenna interactively, visualize mesh grid, feeding scenarios, and boundary conditions. Take the advantage of AToM Workspace."

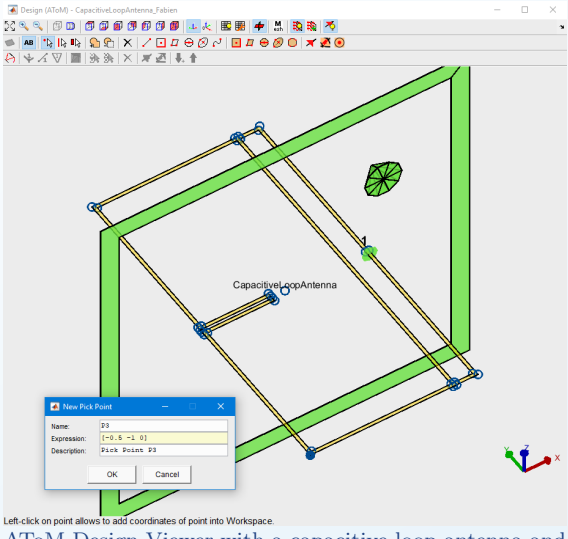

AToM Design Viewer with a capacitive loop antenna and active pick-point tool. The PEC symmetric plane is enabled and highlighted by green color.

<span id="page-3-0"></span>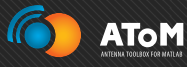

"Create own variables and use them freely throughout the AToM to parametrize all your models. AToM Workspace is the primary gateway between variables in MATLAB workspace and AToM."

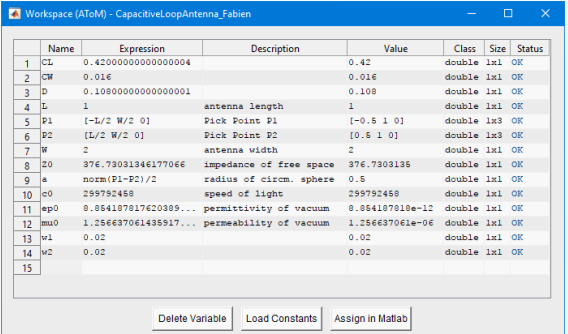

List of user-defined AToM variables which parametrize the capacitive loop antenna.

<span id="page-4-0"></span>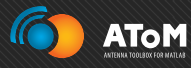

"Rely on automatic MATLAB-executable record of your AToM session. Modify it, send it, share it."

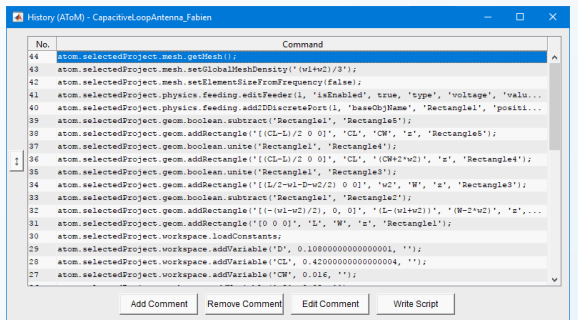

Record of AToM History for capacitive loop antenna.

<span id="page-5-0"></span>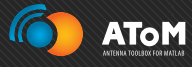

"Have a full control of the AToM workflow. Access all powerful low-level functions and features. Combine freely AToM commands and other MATLAB commands."

% (sample of code calculating presented antenna): fList = models.utilities.constants.c0/(2\*2\*2\*(L+W)) \* linspace(1/2, 5, F); atom.selectedProject.physics.setFrequencyList(fList); **& Solver requests** atom.selectedProject.solver.MoM2D.setProperties('resultRequests', ... 'basisFons, iVec, mesh, vVec, zInActive, zInMutual, zMat, zMatD'); atom.selectedProject.solver.MoM2D.solve: R = atom.selectedProject.solver.MoM2D.results;  $\text{Zin} = R.\text{zInActive.dat}.$ figure; plot(fList, real(Zin), fList, imag(Zin));

Segment of MATLAB code with AToM-executable commands (start of MoM solver and acquisition of the results).

 $\frac{2}{3}$ 

 $\overline{A}$ 

 $\epsilon$ 

 $\overline{\mathbf{8}}$ ٠g  $10$ 

 $11$  $12$  $13$ 

 $14$ 

 $15$ 16

17

18

<span id="page-6-0"></span>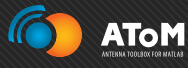

"Use fast and versatile AToM mesher. Set up local density functions. Enjoy various settings of uniform mesh grid and full support of symmetries."

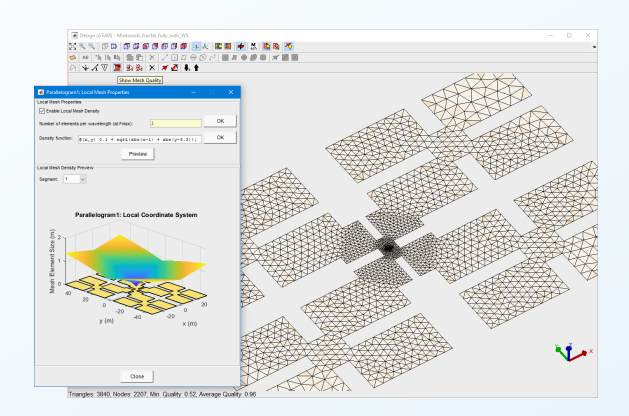

Complex fractal body discretized using local density function (discretization is finer where high amplitudes of current density are expected).

<span id="page-7-0"></span>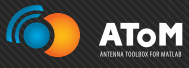

"Try out the far most advanced characteristic modes decomposition package. Adaptive tracking, accurate decomposition, symmetry based-tracking, scalable GEP definitions. . . all at your disposal."

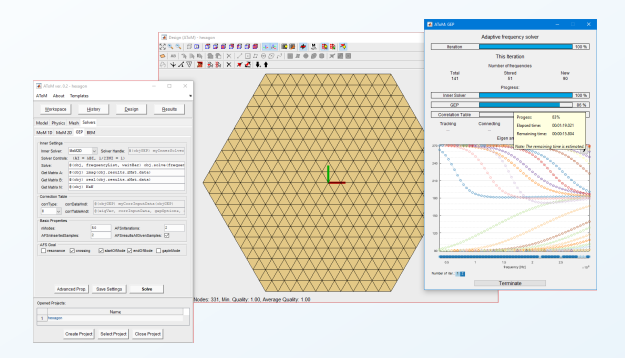

Characteristic mode decomposition of hexagon with perfectly symmetrical mesh grid.

<span id="page-8-0"></span>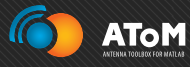

"Analyze your results swiftly with standalone AToM Results Browser or dig directly into the deep study with underlying elementary functions."

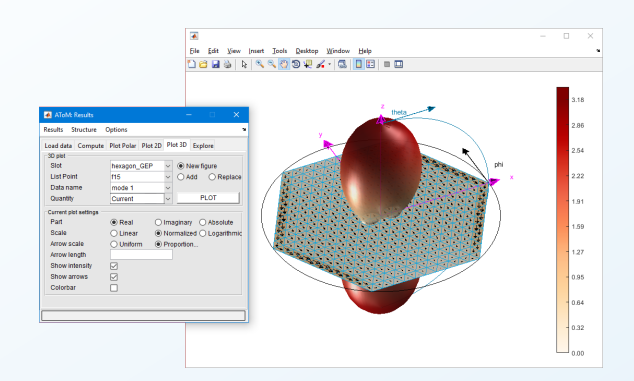

Radiation pattern of dominant characteristic mode on hexagon.

<span id="page-9-0"></span>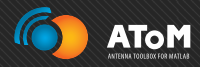

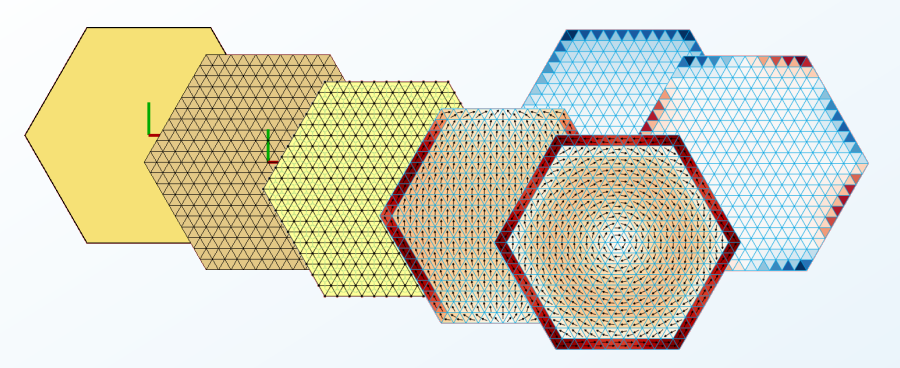

From antenna body, through discretization grid and definition of basis functions to characteristic modes. . .

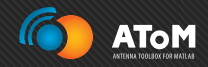

# Questions?

For a complete PDF presentation see

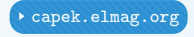

Miloslav Čapek miloslav.capek@antennatoolbox.com

December 8, 2017